Process document

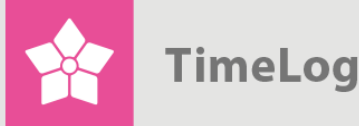

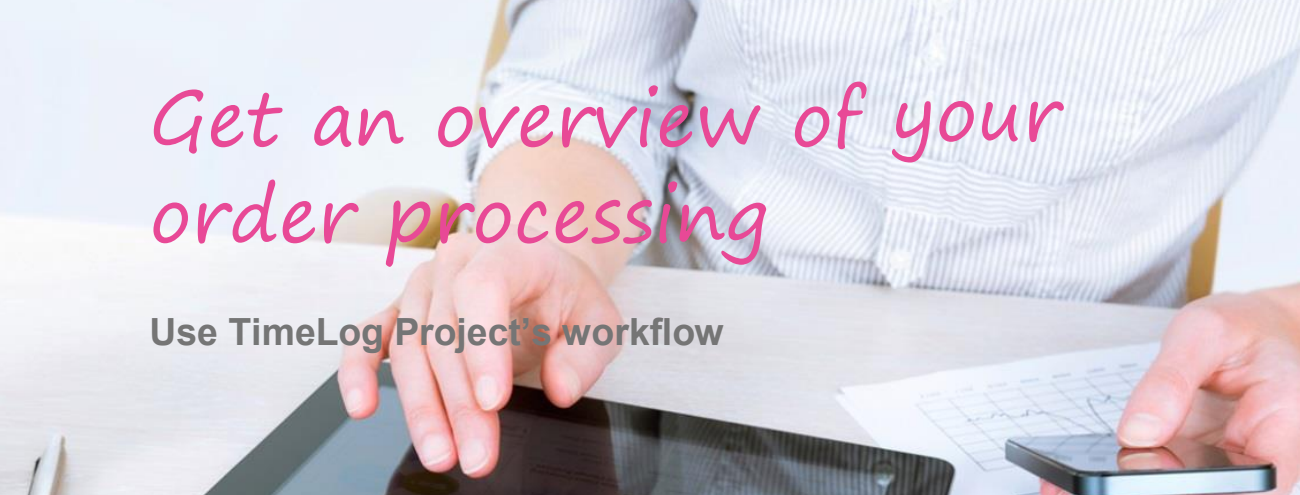

# **Get the full overview**

## **With project status, task status, and project stages**

How to handle project managers' workflows in TimeLog Project for order processing, indicating status and stages.

This provides the full overview of what projects are in progress and what projects you have in the offer stage. This makes it easier for you to plan your resources.

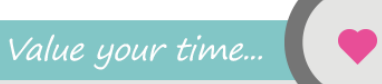

## **Index**

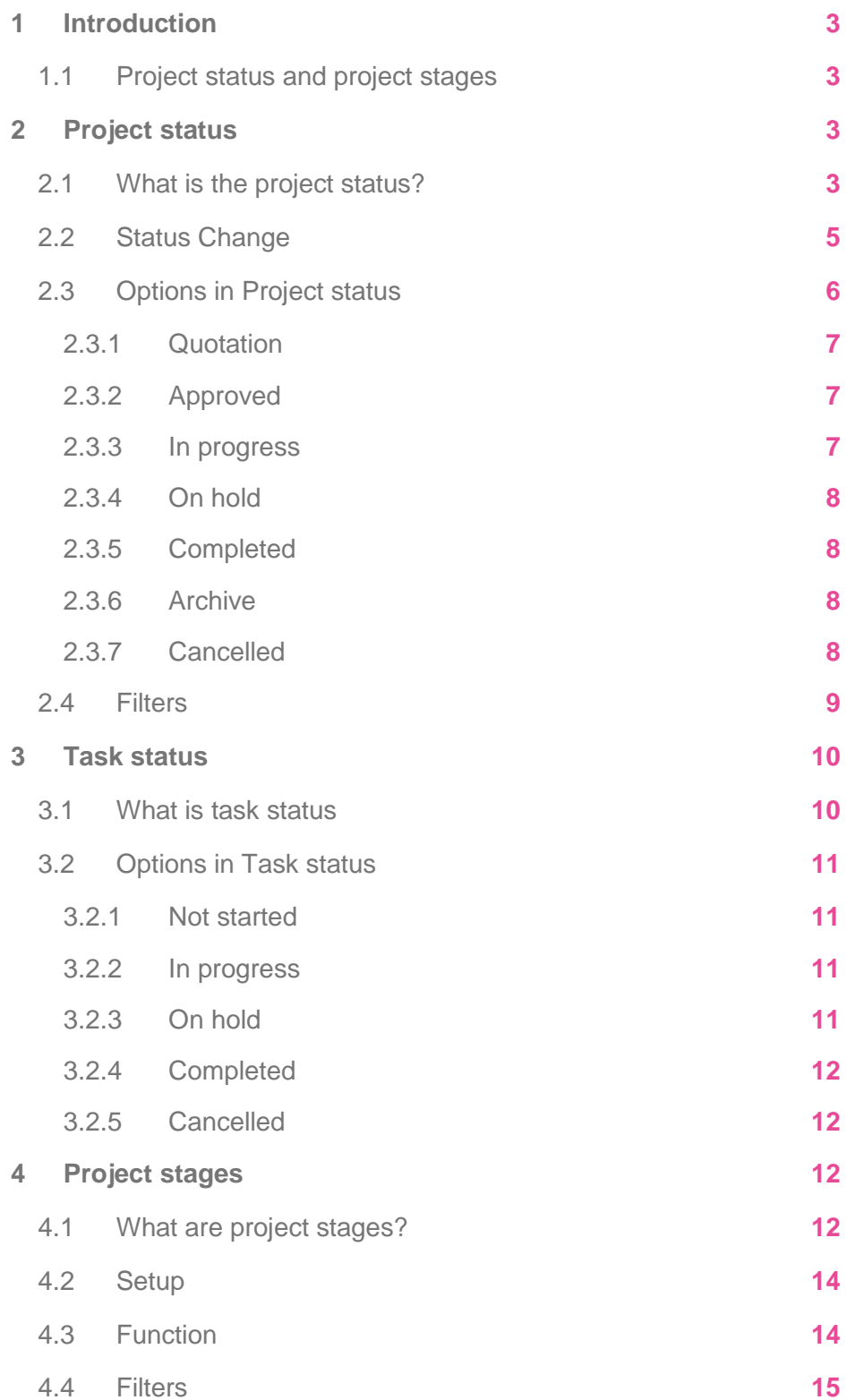

Written by Simon Ravn

All rights reserved.

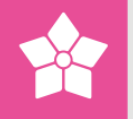

## <span id="page-2-0"></span>**1 Introduction**

This document describes TimeLog Project's functionality concerning status and stages, as indicated on projects and tasks. The document is intended for project managers who wish to manage workflows around the settlement of orders in TimeLog Project.

## <span id="page-2-1"></span>**1.1 Project status and project stages**

Project status and project stages are used concurrently to keep track of project progress and status, in relation to order processing for the client, and the processes or gates that the projects go through internally, within the company. Project status and project stage are indicated independently of each other on each project, but there will often be a connection between the project's current project status and project stage. For example, a project will typically have the project status **In progress** before the project enters a stage such as **Design**.

The illustration in Figure 1 on the next page shows eleven typical events/processes in a project's lifecycle and the project status and project stage, which are often linked to each event or process. Note that project stages can be customised to each individual company. The project stages shown here are therefore just examples based on a typical development model in an IT company.

# <span id="page-2-2"></span>**2 Project status**

## <span id="page-2-3"></span>**2.1 What is the project status?**

Using the project status, it is possible to specify the project's order and deliveryrelated progress in relation to the customer. This means that you can indicate whether the project is in the quotation stage, if the offer is approved, the work commenced, completed, etc.

The primary purpose of indicating project status is

- to clarify where the project is in the delivery process
- to make it possible to search for (or filter) projects based on their location in the delivery process
- to provide an easy management of access to time registration in relation to the project's location in the delivery process.

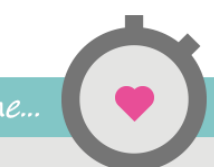

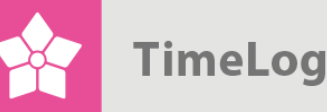

 **Figure 1**  The 11 typical events/processes in a project's lifecycleProject Status Project Stage The sales rep sets up a sales meeting Idea The project manager makes a project plan and a budget Quotation Feasibility/Plan The sales rep sells the project to the client Approved The sales rep includes the terms of the contract Approved The project manager assigns people to the project Approved The project participants track time and record expenses **In Progress Design** The project manager revises the budget In Progress **Development** The project manager prepares the data for invoicing **In Progress Test** The project manager invoices and takes care of revenue recognition In Progress Implementation Management and the project manager analyse the financial side **In Progress** Completed **Evaluation** The project is completed and filed Archived

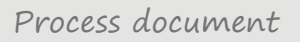

reports, the

project

status is

used as a

filter"

In TimeLog Project's reports, the project status is used as a filter, so that you can focus on projects with a specific status.

"In TimeLog Project's Each status also affects whether time and expenses can be registered to the project. This makes it easy to remove the project from the employees' weekly timesheets if the project is either paused or completed.

> The individual tasks in a project have an additional status that, in some cases, is affected by the status change. For example, if all tasks' status are changed to **Completed** when the project is about to be completed, the termination process becomes quick and easy.

## <span id="page-4-0"></span>**2.2 Status Change**

Change the status of a project by selecting the appropriate status and clicking **Update**.

Each time the project status is updated, TimeLog Project logs the time of change, as well as the name of the person that changed the status. This makes it possible to see when a project is, as an example, approved, or set in progress.

If you update the status to a status that "leapfrogs" over another status, such as changing the status from **Quotation** to **Completed**, the date is also entered for the stages in between. This means that if a project goes from **Approved** to **Completed**, the date is filled in automatically for the status **In progress**. The project instantly goes through all statuses in between.

If you set the project's status back to an earlier status, the date stamp is removed for all the statuses that take place after the new, current status. If the project goes, for example, from **In progress** to **Quotation**, the date stamp is wiped out from the **In progress**, and **Approved** status.

When you click the button next to the project status box, the dates displayed indicate when the project was switched to a specific status. The dates can be edited, so that even if the project status was changed later, you can change the date to the time when the status was actually changed.

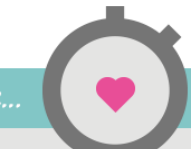

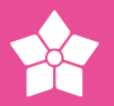

### **Figure 2**

 The current status is displayed and can be altered in the **Project status** field. Clicking on the button next to the field displays a window where you can edit the dates of each change of status.

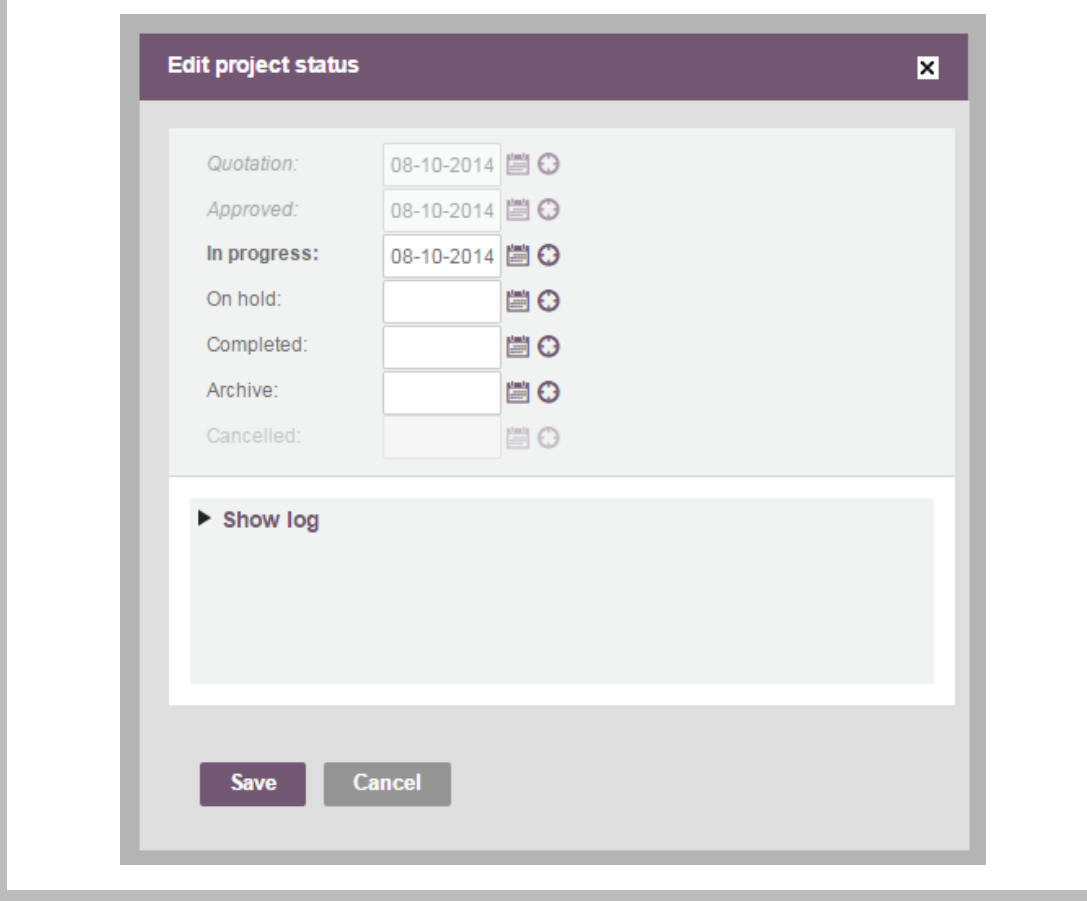

## <span id="page-5-0"></span>**2.3 Options in Project status**

A project order-/delivery process may consist of the following steps shown in Figure 3 on the next page, all of which are reflected in a status in TimeLog Project. It is not necessarily all steps, however, that are included in each project's progress.

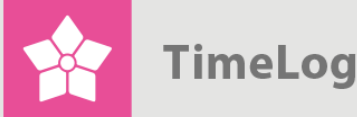

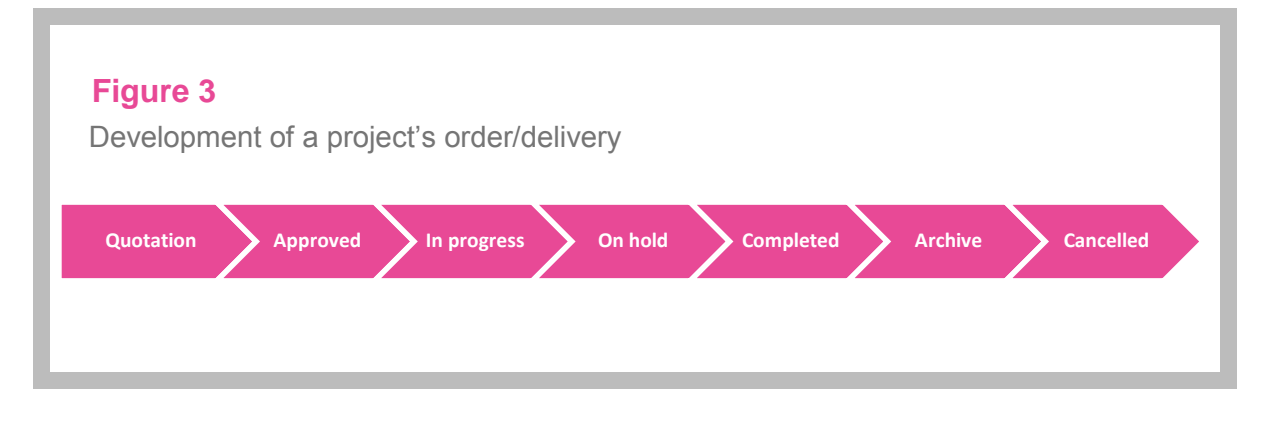

#### <span id="page-6-0"></span>2.3.1 Quotation

If the project is set to the **Quotation** status, it means that the project has not begun, but that an offer is being prepared, or has been sent to the customer and has not yet been accepted. When the project has this status, the **Enable time tracking** field can be used to indicate whether time can be registered to the project.

By allowing the project to have a quotation status with time recording deactivated, a complete project can be set up with a payment plan and tasks, and even allocate employees without the project's stages appearing in the employees' time tracking interfaces. If you want to allow time registration during the quotation because, for example, the time during the quotation phase is billable, you can apply the quotation status with time registration activated.

In TimeLog Project's resource planner, you can choose whether quotation projects should be shown so that you can forecast workload with or without projects that are in the quotation phase. If, under **System administration**, you have activated the ability to enter a forecast, you can also indicate a likelihood ratio of the project so that the workload is adjusted according to the likelihood that the project becomes real.

#### <span id="page-6-1"></span>2.3.2 Approved

This status has the same function as the **Quotation** status, but is used when the customer accepts the offer and the work has not yet started.

#### <span id="page-6-2"></span>2.3.3 In progress

If the project set to project status **In progress**, this means that the project is being executed, and therefore, time and expenses can be registered on it.

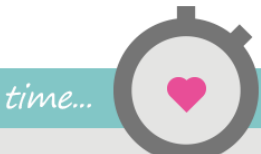

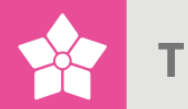

### "Without

<span id="page-7-0"></span>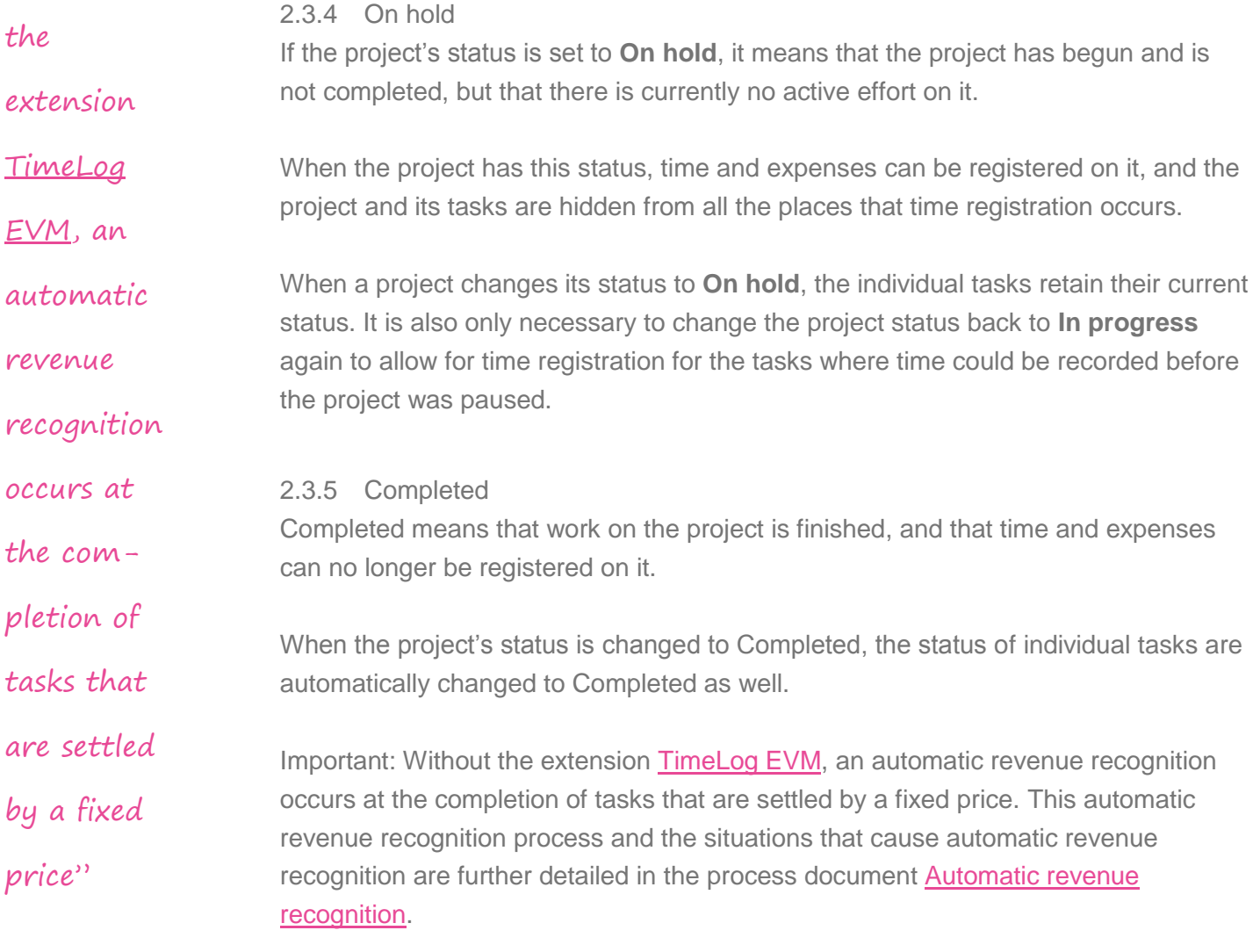

### <span id="page-7-2"></span><span id="page-7-1"></span>2.3.6 Archive

If the project status is set to **Archive**, it means that the project is complete, and fully processed. In this way, you can distinguish between projects where project work is completed, but yet to be finalized, and projects that are completely finished. Archived projects will not be included in reports without project status filter.

### <span id="page-7-3"></span>2.3.7 Cancelled

This status is used when the project is stopped before completion. For example, the project may be stopped before completion, because proceeding with it is not considered viable.

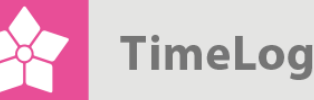

Cancellation of a project does not give rise to automatic revenue recognition. Billable time records on tasks settled on a Time & Material basis remain billable and can thus be finalised or rendered non-chargeable in the invoice module. Payments at a fixed price are hidden from the invoice module.

## <span id="page-8-0"></span>**2.4 Filters**

In a series of TimeLog Project's reports, it is possible to limit the report's contents according to project status. The reports allow you to choose a specific status such as **In progress** or **On hold**, thereby only showing projects that have the selected status.

It is also possible to choose a general status, such as **Active projects** and **Inactive projects**. Each of these options covers one or more project statuses, and if you choose, for example, **Inactive projects**, the report will include projects with statuses that are covered by this option.

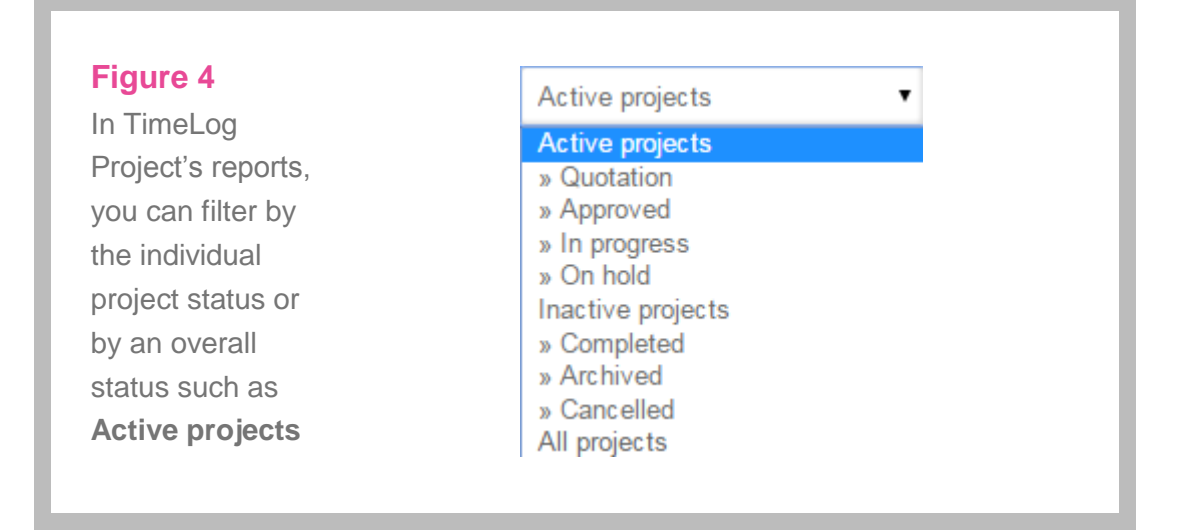

In Figure 5 on the next page, the table lists the statuses that are covered respectively by active and inactive projects when filtering by an overall project status.

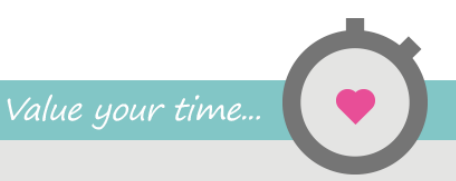

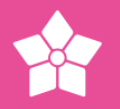

### **Figure 5**

Development of a project's order/delivery

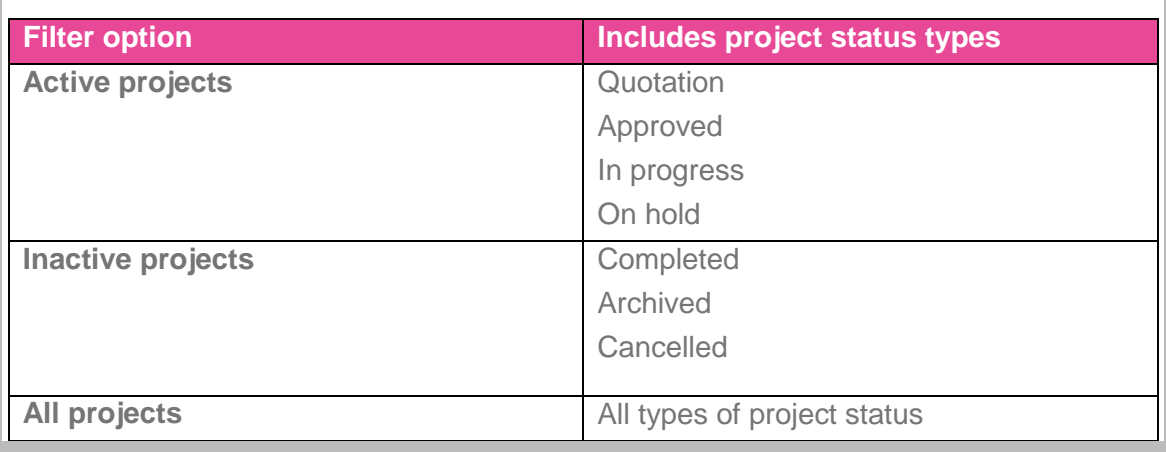

## <span id="page-9-0"></span>**3 Task status**

## <span id="page-9-1"></span>**3.1 What is task status**

Using task status, it is possible to indicate a task's progress. This means that you can indicate whether a task has not yet started, if it is actively being worked on, whether it is temporarily set on hold, or if it is completed.

Task status is primarily designed to permit the supervisor to easily allow or block time registration on the project, and also from a project-related perspective, to keep track of which activities are started, which are completed, etc. In some reports, the task status is used as a filter, so you can focus on tasks with a specific status.

Each status indication has an impact on whether time can be recorded on the task. Additionally, a status indication has an influence on the revenue recognition of the work on fixed price tasks, if you do not use the extension [TimeLog EVM.](http://www.timelog.com/product/evm/) Read more about this in section 3.2.4 Completed.

The project's status, in some cases, affects the status of all tasks. When the project status changes to **Completed** or **Archived**, the status of all project tasks is set to **Completed**, except for the tasks that have been canceled. See Figure 6 on the next page.

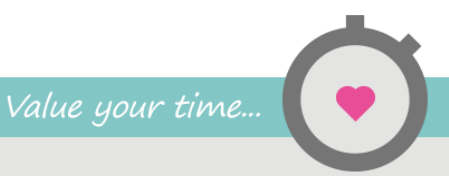

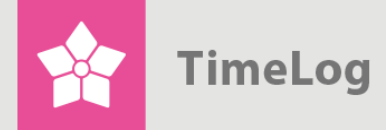

### **Figure 6**

The **Status** field indicates the status of each task

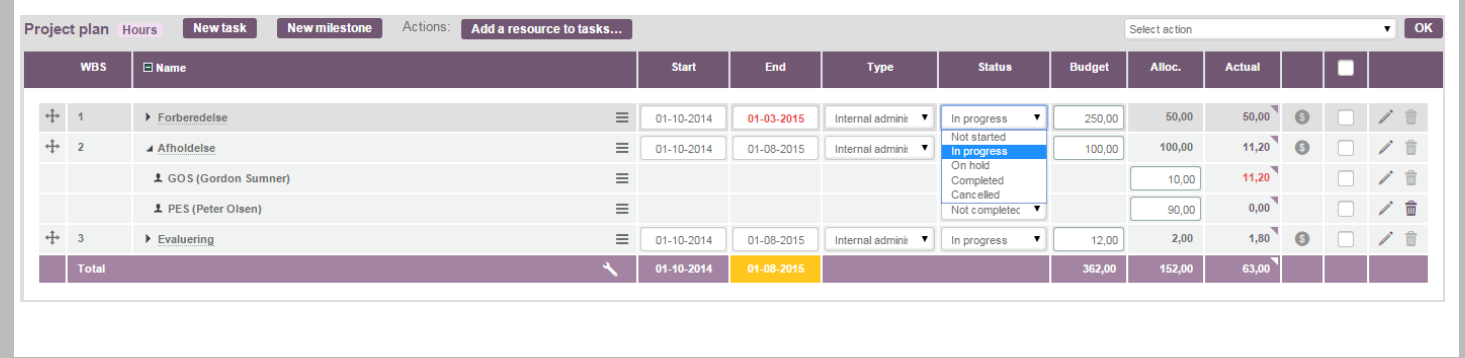

## <span id="page-10-0"></span>**3.2 Options in Task status**

### <span id="page-10-1"></span>3.2.1 Not started

If a task has the status of **Not Started**, it means that work on the task is not underway. When the task has this status, it is not possible to record time on the task, and the task is hidden in the places where you and your employees can register time. By letting the task have this status, it is possible to create the complete project with all the tasks to be used, and allocate staff, without the task appearing in the employees' hourly and weekly timesheets before it becomes relevant.

### <span id="page-10-2"></span>3.2.2 In progress

If the task has the status **In progress**, it means that the task is actively being worked on, and therefore can have time recorded on it.

### <span id="page-10-3"></span>3.2.3 On hold

If a task has the status **On hold**, this means that task has begun and is not finished, but that it is currently not being actively worked on.

When a task has this status, time cannot be registered to it, and the task is hidden at all the locations where time registration occurs.

In the **Project status** field of the project's main information, it is also possible to put the whole project on hold. If the project gets a hold status, the current status of each task is retained. This means that although the project is paused, the individual tasks are not paused. In this way, the project can be quickly restarted, without the individual tasks' status returning to their former status.

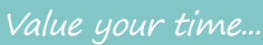

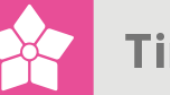

### <span id="page-11-0"></span>3.2.4 Completed

If a tasks' status is set to **Completed**, it means that work on the task has been completed, and that time can no longer be registered to the task.

"Cancellation of a task does not cause any automatic revenue recognition" If you are not using the extension [TimeLog EVM,](http://www.timelog.com/product/evm/) it can cause automatic revenue recognition when a task that is settled by fixed price has its status changed to **Completed**. For a more detailed description of what is booked as revenue and the conditions for revenue recognition, see in the process document [Automatic revenue](http://help.timelog.com/media/1012/timelog-whitepaper-autobar-en.pdf)  [recognition.](http://help.timelog.com/media/1012/timelog-whitepaper-autobar-en.pdf) Changing the status of a subsequent task in which there was an automatic revenue recognition site at the task's completion will cancel this revenue recognition. 3.2.5 Cancelled This status is used when the task is stopped without being completed. This could be because the task is stopped before completion because it is not deemed profitable to proceed with the task. Cancellation of a task does not cause any automatic revenue recognition. Billable time registrations on canceled tasks that are calculated by time spent remain billable and can thus be finalized in the invoice module. Payments on

<span id="page-11-1"></span>fixed price are hidden, however, from the invoice module.

## <span id="page-11-2"></span>**4 Project stages**

## <span id="page-11-3"></span>**4.1 What are project stages?**

Project stages are used to manage a project's internal lifecycle. If your company's projects each go through the established process or administrative processes, you can use the project stages to indicate where the project is in the process.

See Figure 7 on the next page.

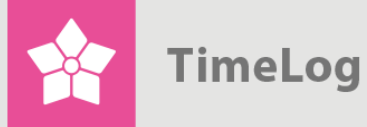

### **Figure 7**

The project stage is chosen under the project's main information in the **Progress** field

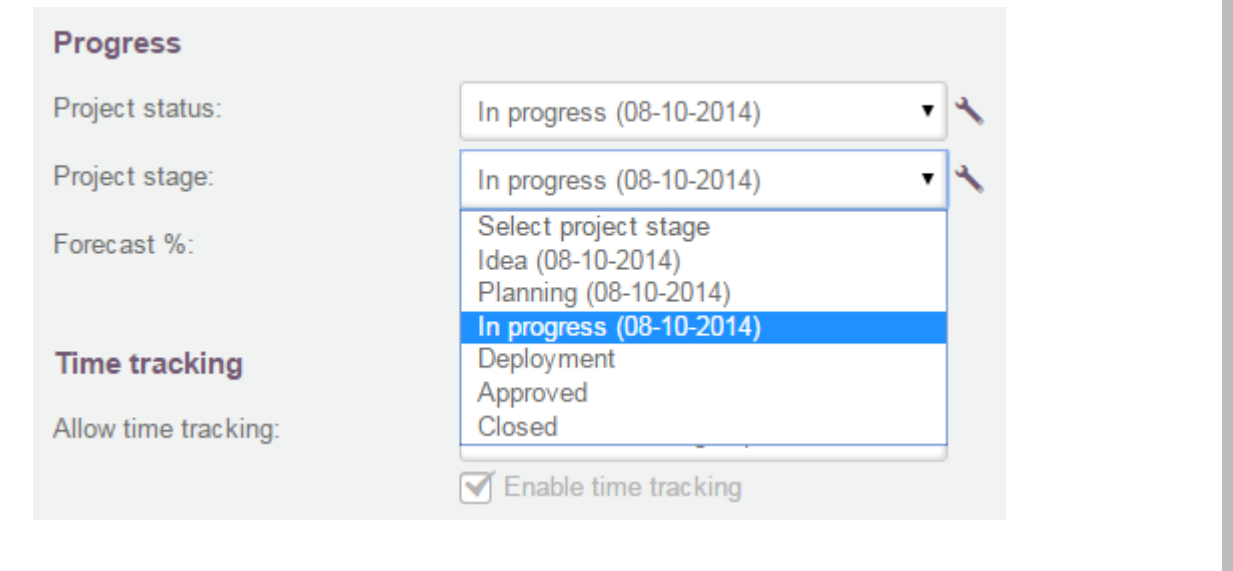

Project stages differ from project status by where the project stages represent the internal treatment of the project, the project status reflects progress in relation to the customer's order, and is used to manage easily when time can be registered. A project, can, for example, have the project status of **Completed**, thus indicating that the delivery has occurred, while several project stages can still be missing (such as invoicing and final evaluation) before the administrative work is completed.

Project stages can also be used to get an overview of the resources allocated and the resource needs for projects that are in consideration to be started.

Example: A company uses the following stages: **Idea**, **Planning**, **Ready for execution**, **Execution**, **Delivered**, and **Completed**. Projects that have not yet started, but which you are considering starting, are added to the **Idea** stage. Projects where work has started but is not yet finished are placed in the **Execution** stage. When they are finished, they change to **Delivered**, and when the invoicing and final evaluation has occurred, the stage is changed to **Completed**.

Once the company has available resources, the Project portfolio report is used to create a list of projects in the idea stage. This gives you an overview of the budgets of the projects that can be started, and can assess which projects are consistent with the available resources. Similarly, one can easily create a list of projects that have

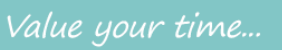

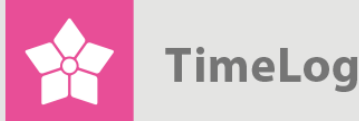

been marked as delivered, and therefore should be invoiced and have a final evaluation.

### <span id="page-13-0"></span>**4.2 Setup**

In the **System administration › Projects -> Project stages**, choose if the project stages are to be implemented. They are activated by moving the slider under **Configuration** to the right, and it changes from OFF with a grey background to ON with a green background.

### **Figure 8**

Project stages are activated by moving the slider under **Configuration** to the right

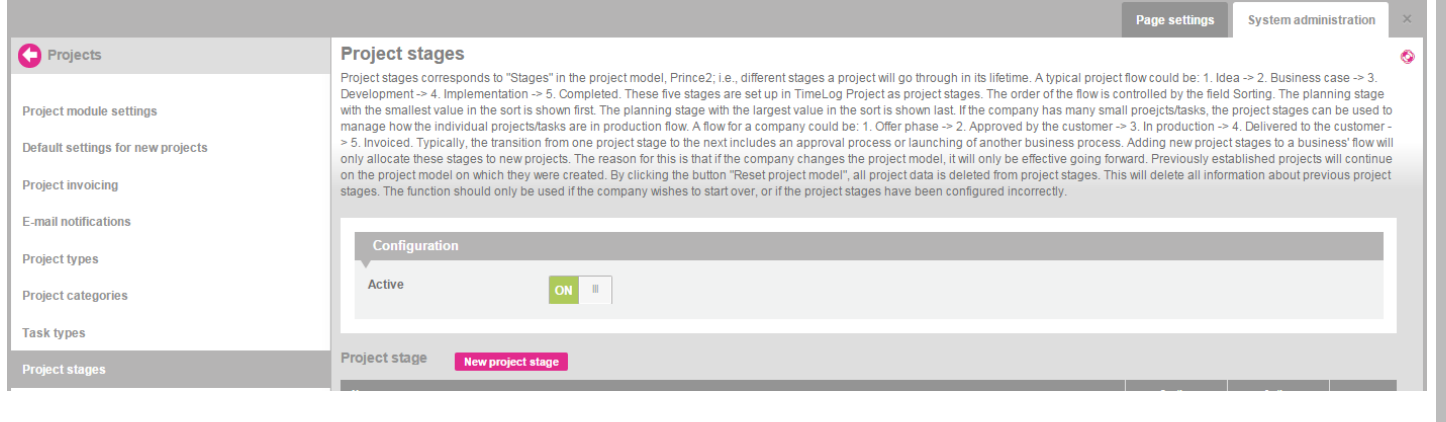

The individual project stages are set up on the same page by clicking **New project stage**. Here, indicate a name and a sorting for each project stage that determines the stage's placement in a series of stages.

See Figure 9 on the next page.

## <span id="page-13-1"></span>**4.3 Function**

If you are using project stages, at the start of a project, a project stage should be indicated in the **Project stage** field.

The stage can be continuously changed by selecting the appropriate state and clicking **Update**. Each time the project changes stages, TimeLog Project logs the time of the change, as well as who made the change.

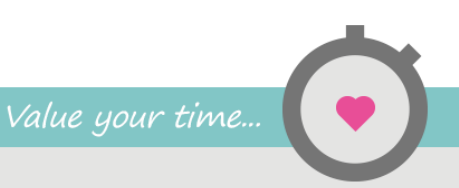

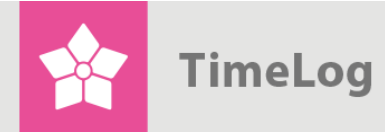

### **Figure 9**

Setting up project stages

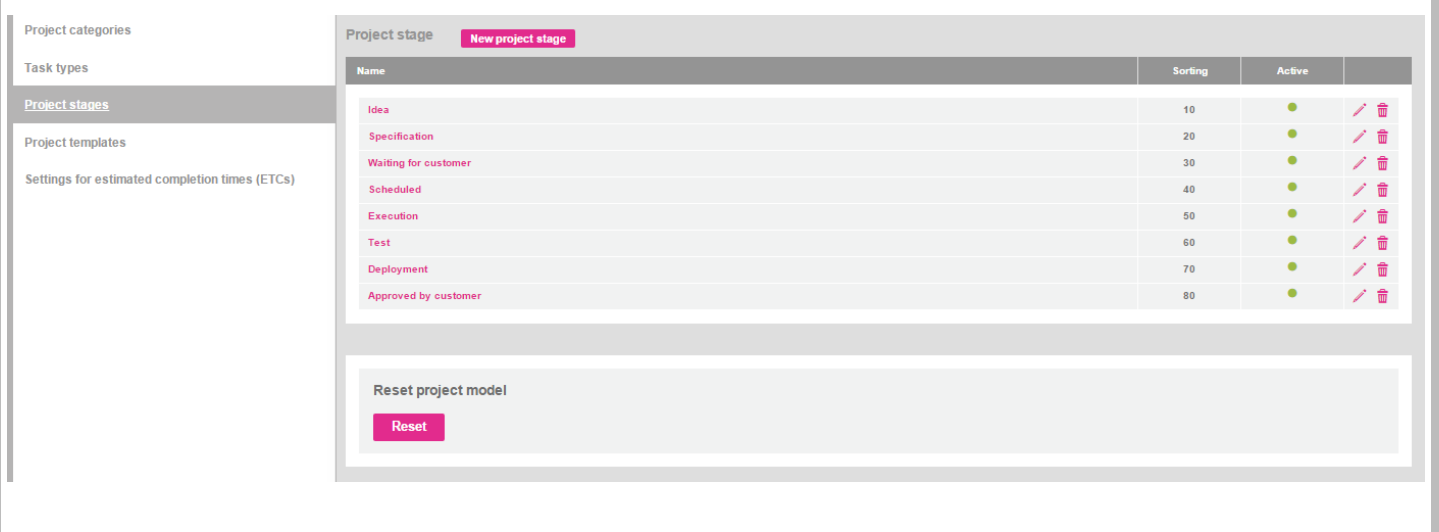

If you update the status to a status that "leapfrogs" over another status, such as changing the status from **Idea** to **Completed**, the date is also entered for the stages in between.

If you set the project's status back to an earlier status, the date stamp is removed for all the statuses that take place after the new, current status. If the project goes, for example, from **Execution** to **Idea**, the date stamp is wiped out from the **Execution**, and **Planning** status.

When you click the button next to the project status box, the dates displayed indicate when the project was switched to a specific status. The dates can be edited, so that even if the project status was changed at a later time, you can change the date to the time when the status was actually changed.

## <span id="page-14-0"></span>**4.4 Filters**

In a series of TimeLog Project's reports, it is possible to limit the report's contents so that only projects with a specific project status are included. This is especially important in reports that display project lists – such as **Search for projects** and **Project portfolio**.

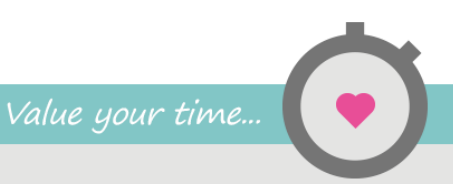